需要使用 WCH-LinkE, 在 SWD 接线基础上, 将 LinkE 的 RST 引脚 与板子的 NRST 引脚相连

在 MRS 中导出 WCH\_MCU\_ProgramTool

MSC\_U-Disk/User/system\_ch32v20x.c - MounRiver Studio

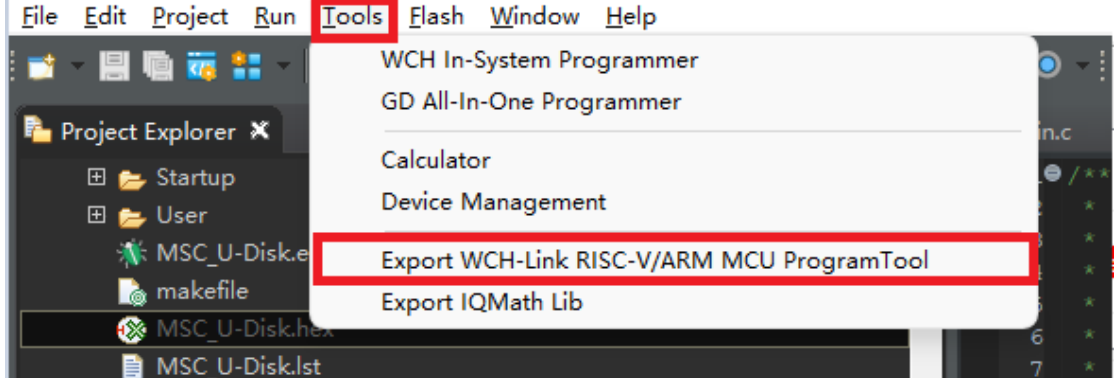

#### 解压后,打开 WCH-LinkUtility

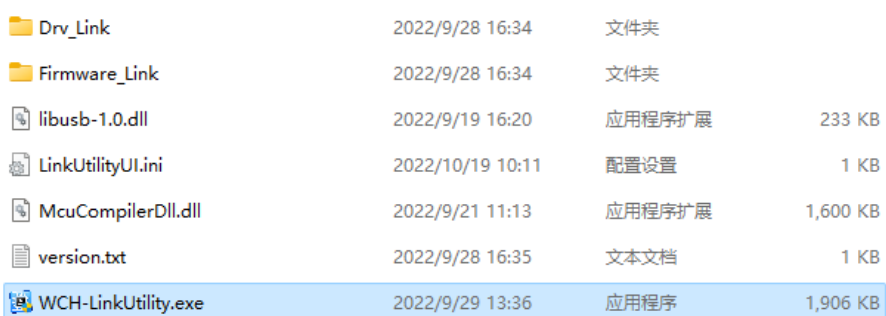

# 1.点击 connect wch-link,显示成功

连接

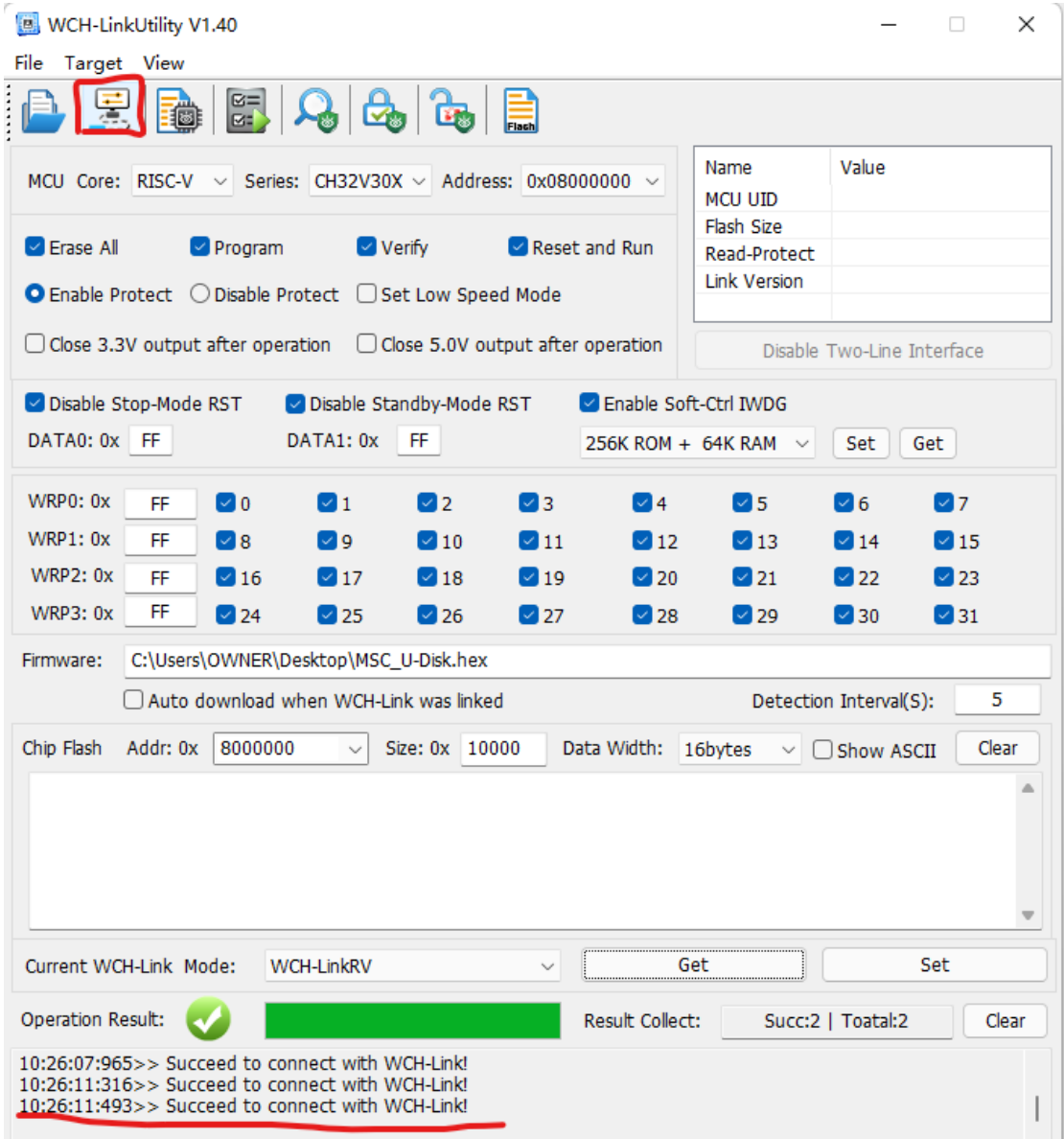

#### 2.配置 LinkE 为 RSIC-V 模式

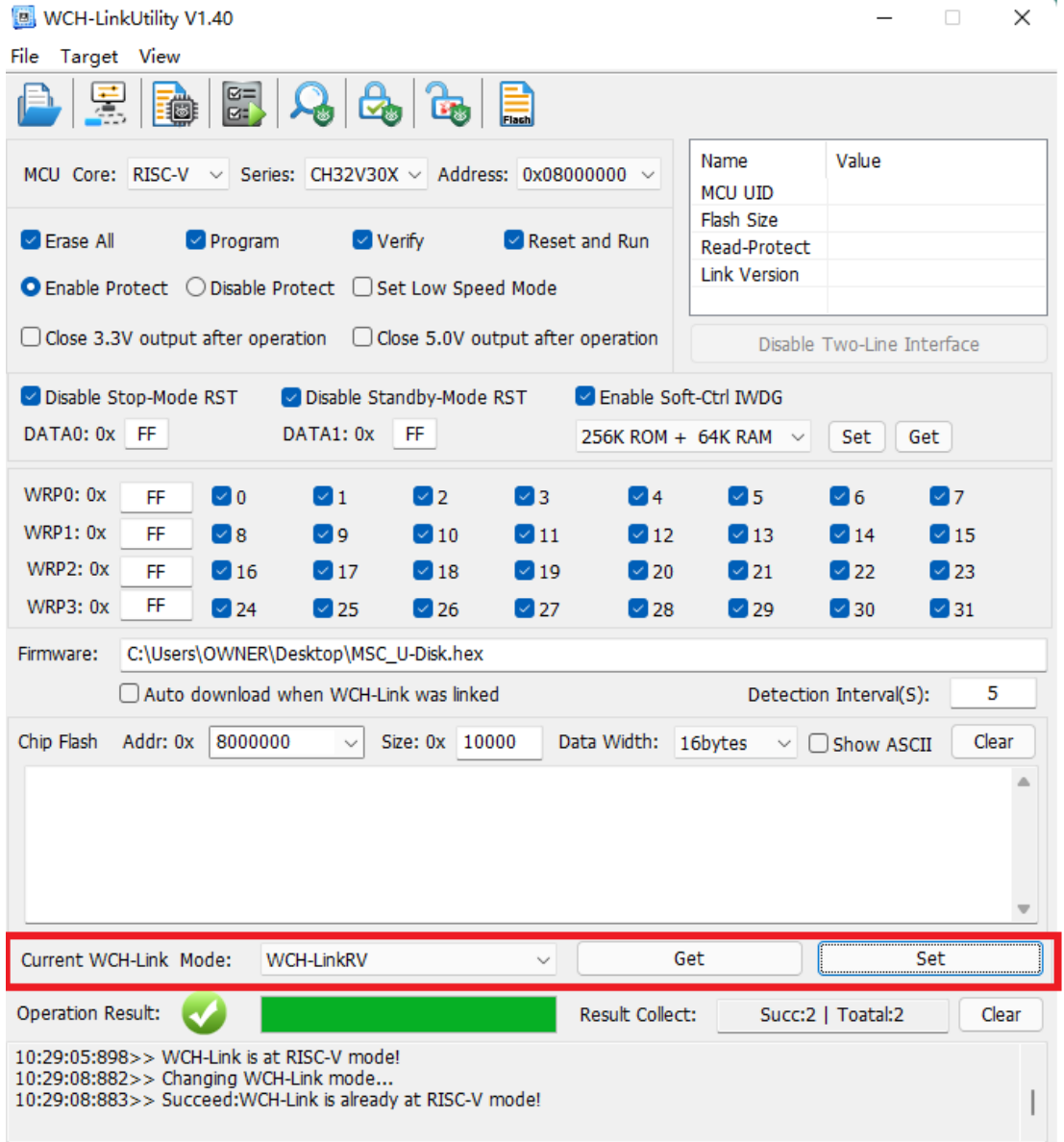

3.选择芯片型号

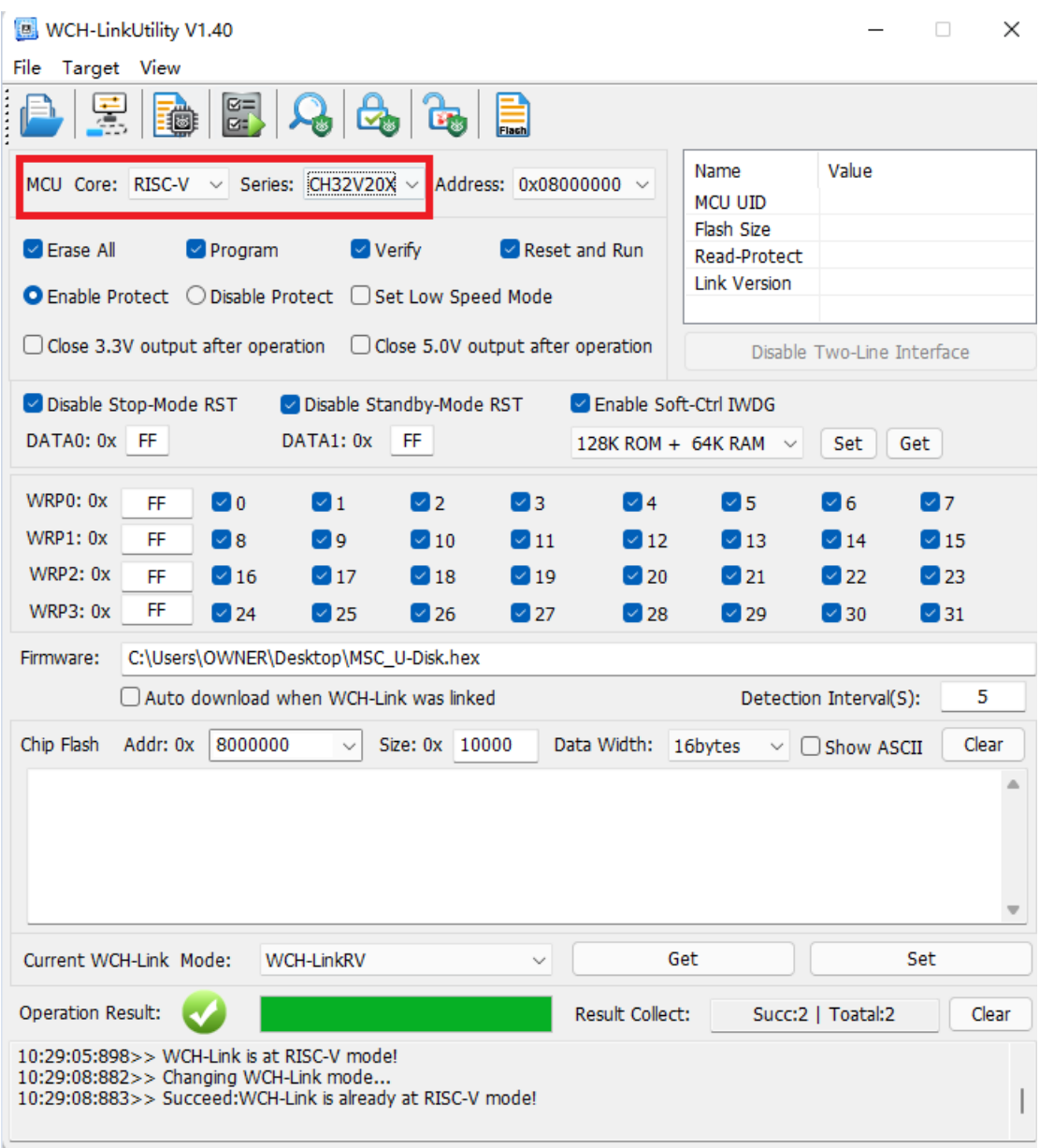

## 4.当 SWD 功能被占用时,使用 LinkE 擦除 flash

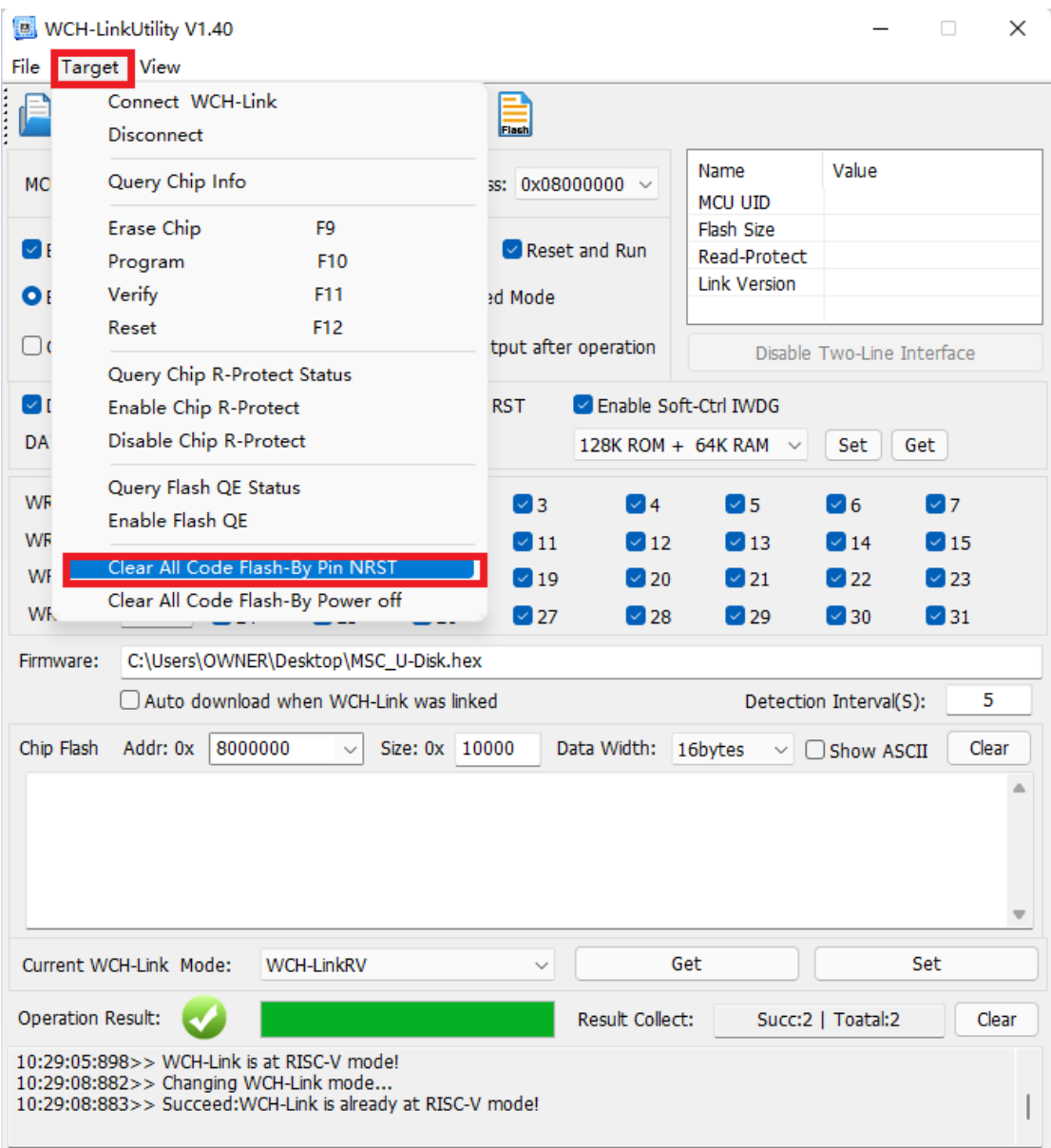

### 5.选择 Hex 或 Bin 文件

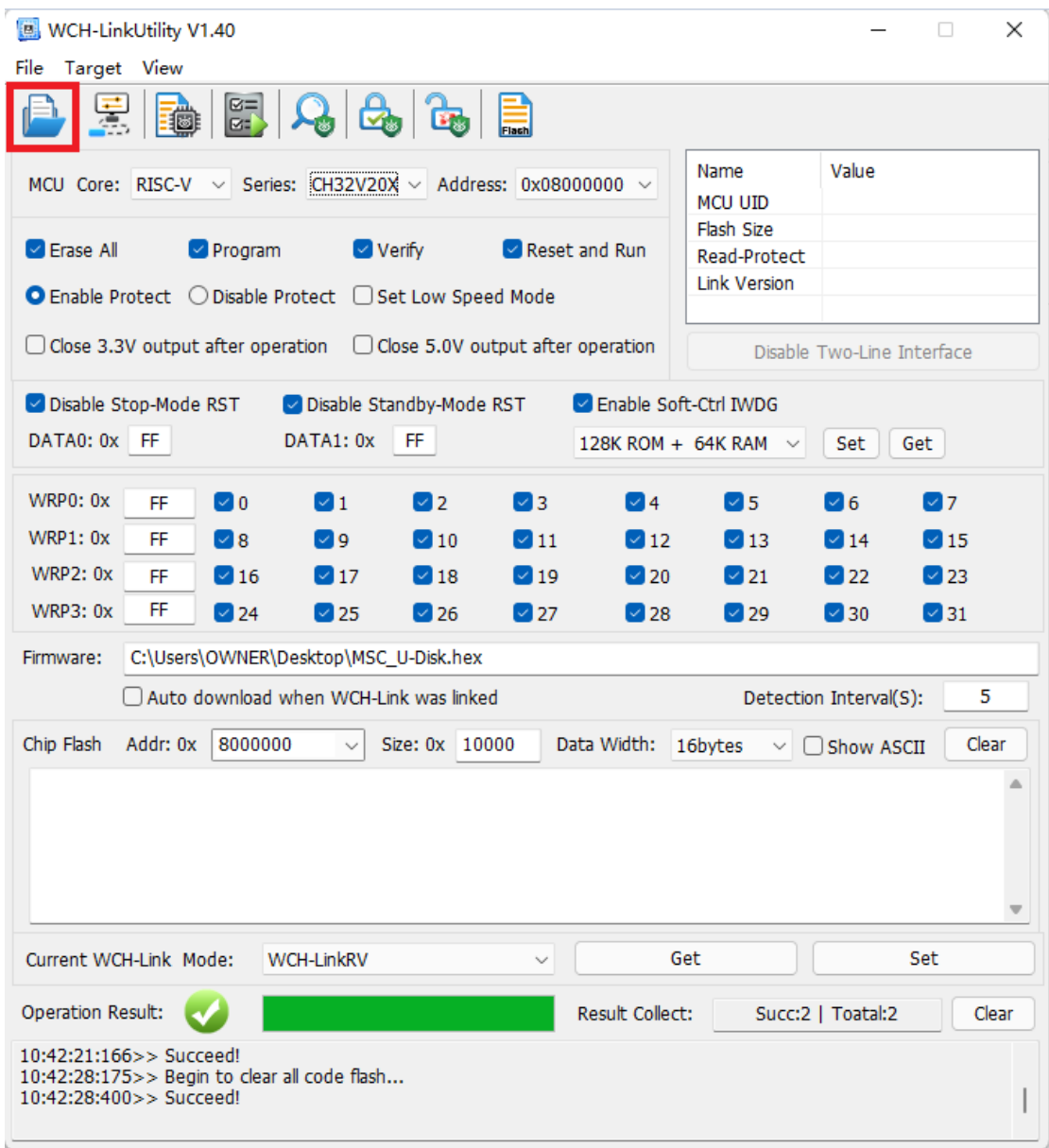

6.解除读保护

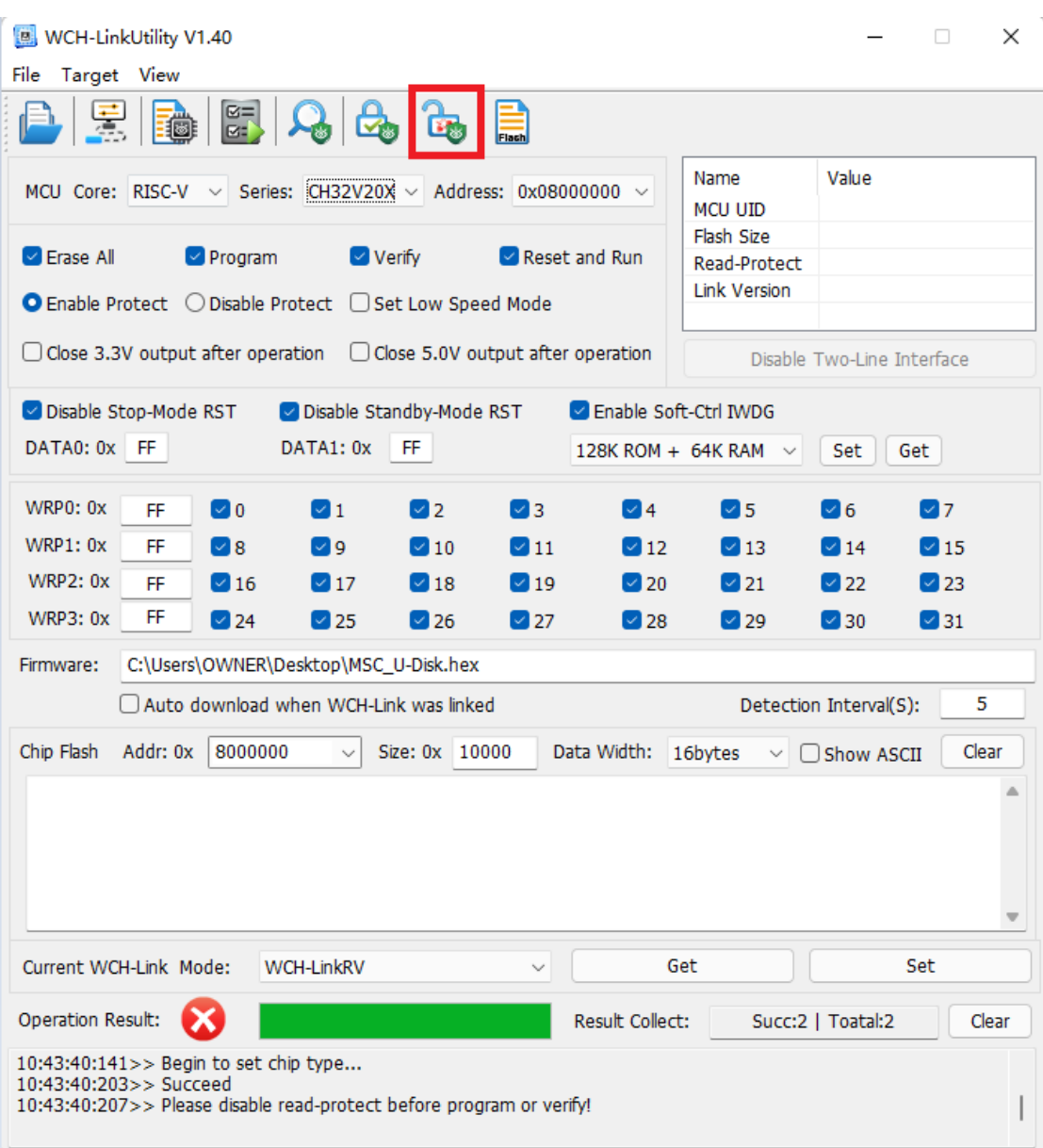

7.下载程序

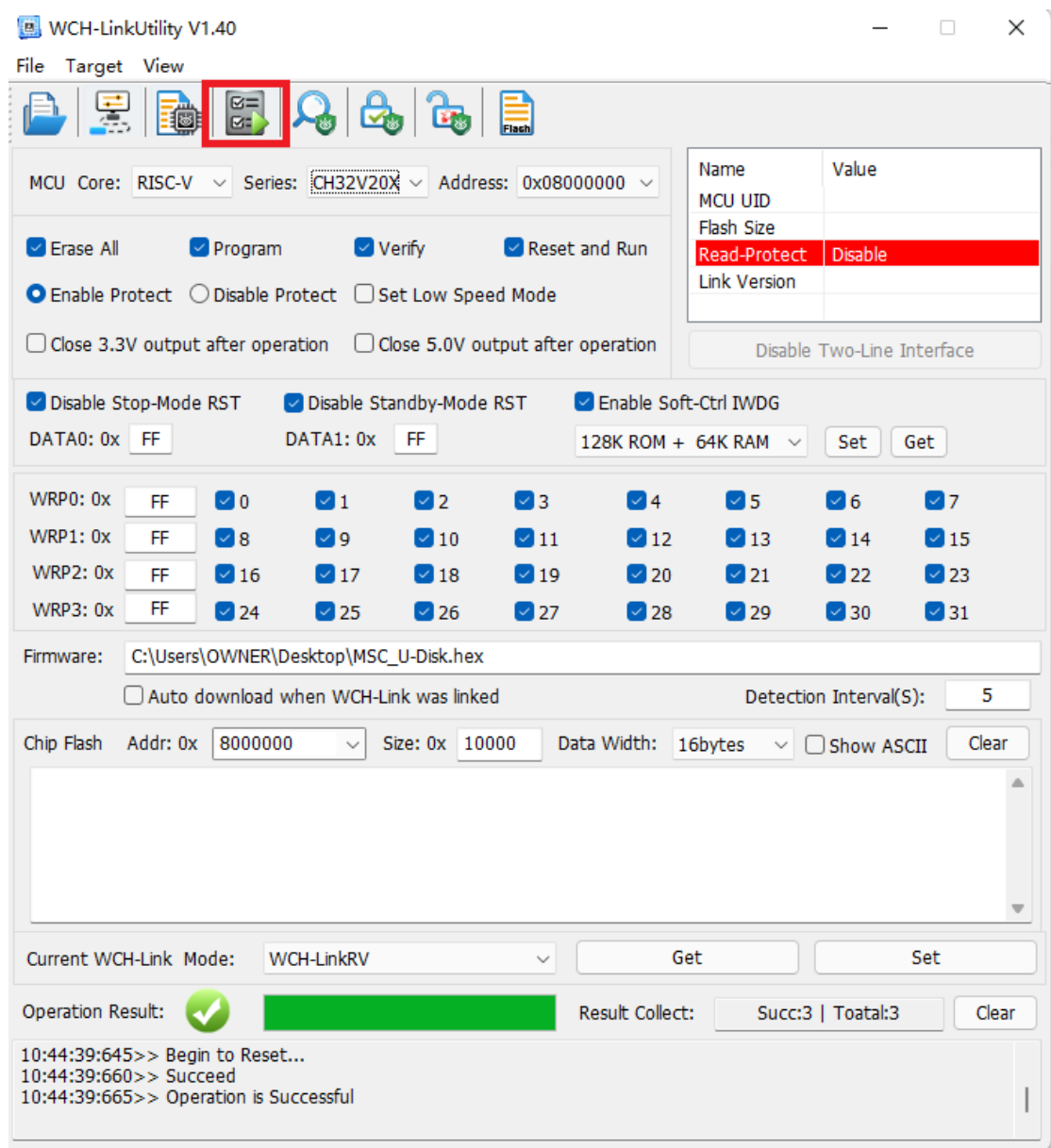